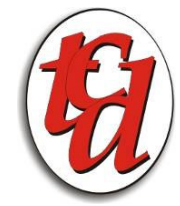

Tel: - 086 111-5380 Fax: - 086 681-9698 Email: - info@tcd.co.za http://www.tcd.co.za

## • **tcd-Menu**

This is a Linux driven menu to help make installing the prescribed packages easier. We have done the installation manually and written the script from their. All our source and packages to be installed are copied to the following directory /usr/local/tcd/???? --- where "????" is the package name. to run this menu - mount the CDROM **mount /dev/cdrom /mnt/cdrom** run the menu script **./tcd-install**

A menu will be displayed with the following options.

- **a) tcd Firewall**
- **b) Postfix Mail Server**
- **c) Fetchmail (ADSL/Modem MailDrop Mail fetch program)**
- **d) Clam Virus Server (Linux)**
- **e) Webmin (A server and application configuration package)**
- **f) FTP Server (Pro Ftp server for uploads and downloads)**
- **g) VPN Server (OpenVPN server)**
- **h) Updater (tcd-Firewall and Squid Proxy server updates)**
- **i) Webalizer (Squid report generator**
- **X) Exit Application**
	- o **tcd-firewall**

#### **This has now become a licensed package, requiring a small fee to use it and a yearly fee to keep on using the tcd-Firewall. These systems are also available on a monthly rental facility**

The firewall product is a script written by Kevin Olson. Once the firewall is installed by Selecting option (a) you will need to do a couple of manual changes.

Firstly we are going to change to the sbin directory and edit (vi) a file named tcdfirewall.

# **cd /sbin**

## **vi tcdfirewall**

Move with your arrow keys to the section *"Local Settings"* In this section we are going to edit the following 2 sub sections *Internet Interface* and *Local Interface Information.*

# Internet Interface INET\_IFACE="eth1" INET\_ADDRESS="*Internet NIC Address*"

# Local Interface Information LOCAL\_IFACE="eth0" LOCAL\_IP="*LAN NIC Address*" LOCAL\_NET="*LAN NET Address*" LOCAL\_BCAST="*LAN Broadcast Address*"

The *Internet NIC Address* = IP Address of the servers Internet Side interface e.g. 196.10.10.1 (do not use this address use your own)

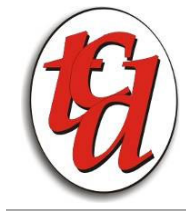

The *LAN NIC Address* = IP Address of the Local Area Network Card e.g. 192.168.1.1 (do not use this address use your own) The *LAN NET Address* = The network address of your LAN e.g. 192.168.1.0/24 (This is a 255 subnet network address) The *LAN Broadcast Address* = The networks broadcast address e.g. 192.168.1.255 (This is a 255 subnet network address)

You can now save the file and exit

At this point the firewall is setup to allow the following (Default) All blocked from outside Any connection from Inside to Outside is allowed provided that the connection was established from the *LAN NET Address* and it is carrying the following protocols HTTP, HTTPS, FTP, POP3, IMAP4, SSHD, SMTP, BANKING.

All packets coming in not valid will be dropped and logged.

Inside the script "itself" it is very well documented on the functions for the firewall.

To Start the firewall type **tcdfirewall start** To Stop the firewall type **tcdfirewall stop** To Restart the firewall type **tcdfirewall restart** To Save the firewall type **tcdfirewall save**

To Restore the firewall type **tcdfirewall restore**

By default the firewall will start when the system is rebooted The difficulty part now is when you require something extra, all you have to do is read the information in the script make the changes and restart the firewall.

*TIPS!* Always make a backup before editing the file. "The least you know it is working." If you are doing a remote edit, make sure you have put a script in the (crontab) to put back the old firewall file in 10 minutes, so if the firewall changes blocks you from going back in it will only be for 10 minutes. Never make more than one change at a time, test, if working move on.

## *Additional Information*

Redhat/Fedora installation instructions

1. Ensure that ipchains will not automatically start.

**chkconfig --level 0123456 ipchains off**

This will make sure that the ipchains init.d script is not linked to an S file in any of the rc directories.

2. Stop ipchains if it's running.

## **service ipchains stop**

3. Execute lsmod to see if the ipchains kernel module is still loaded.

If it is, use rmmod to unload it. -- **rmmod ipchains**

4. Have the system link the iptables init.d startup script into run states 2, 3, and 5.

## **chkconfig --level 235 iptables on**

5. Save this script and execute it to load the ruleset from this file. You may need to run the dos2unix command on it to remove carraige returns.

6. Save the ruleset to /etc/sysconfig/iptables. This can be done two ways. **service iptables save**

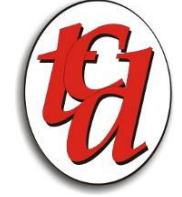

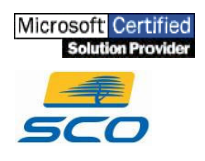

#### **iptables-save > /etc/sysconfig/iptables**

7. The ruleset will be restored by the /etc/init.d/iptables script on boot. 8. Alternatively, save the /etc/init.d/iptables script and copy this script to /etc/init.d/iptables. It accepts stop, start, save, and restore arguments.

## o **Postfix**

Configuration manual on its way

#### o **Fetchmail**

A utility is loaded to make the fetchmail configuration easier. From a GUI screen go to a console screen and run fetchmailconf. The utility is self explanatory. If you have difficulty please send mail to support@techcon.co.za for assistance, provide full detail of your problem. Make sure that the problem and solution is not on the support forum

#### o **Clam Antivirus**

Configuration manual on its way

#### o **Webmin**

No configuration required for this application.

You need to download the latest RPM file from www.webmin.com. Once the file is downloaded go-to the directory were the file is and type the following **rpm -U webmin-filename.rpm**.

This will install webmin and be ready for use. Open a web-browser and type the following in the url box **https://SERVER-IP-ADDRESS:10000 or https://SERVER-NAME:10000** This will give you a login prompt, you are now up and running. Additional Information. It is always wise to add additional security to the webmin interface. In

Webmin Configuraion .... IP Access Control .... add only the IP addresses which is going to access this server to maintain it.

o **FTP Server**

Configuration manual on its way

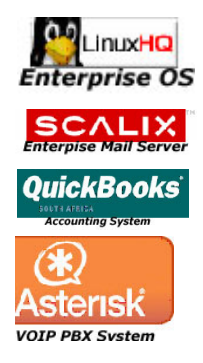